# **Random Processes**

## **Probability and hypothesis testing**

# **ECE 111 Introduction to ECEJake Glower - Week #15**

Please visit Bison Academy for correspondinglecture notes, homework sets, and solutions

## **Random Processes**

Every time you do an experiment, you will get slightly different results

- The sum of 10 6-sided dice is different each roll
- The gain of each transistor you measure is slightly different

These are random processes

Statistics is a branch of mathematics geared to random processes

• It allows you to analyze your lab data

This lecture covers common statistical tests used to analyze such data.

- Chi-Squred Test: Is a die really fair?
- Monte-Carlo Simulations: Collect *lots* of data to determine probabilities
- Normal Approximation: Calculate probabilities when the mean and variance is known
- t-Test: Calculate probabilities when the mean and variance is estimated

# **Chi-Squared Test**

Test of a distribution

- If a die fair? (all numbers have equal probability)
- Was data fudged? (data is too prefect)

Procedure

- You collect a bunch of data
- Separate the data in to N bins (such as 6 numbers for testing a 6-sided die).
- Count the number of times the data wound up in each bin
- Compare it to the expected frequency using the metric

$$
\chi^2 = \sum \left( \frac{(np_i - N_i)^2}{np_i} \right)
$$

Use a chi-squared table to convert this to a probability.

# **Chi-Squared Table**

- df is the degrees of freedom (number of bins minus 1)
- % is the probability level
- The number in the table is the chi-square value

#### Chi-Squared Table

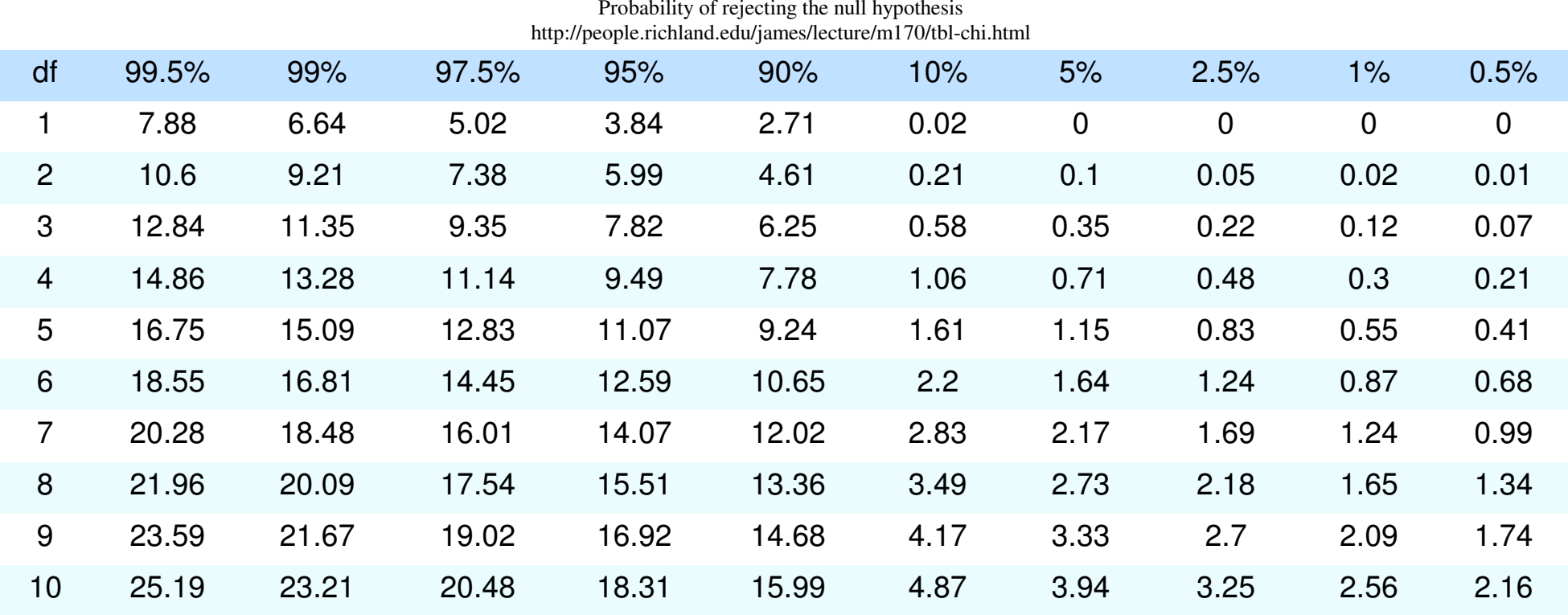

## **Example: Fair Die:**

- In Matlab's random number generator truly random?
- Does it favor certain numbers?

Step 1: Set up an experiment where we roll a 6-sided die 120 times.

```
result = zeros(6,1);for i=1:120D6 = \text{ceil} ( 6 * \text{rand} );

 result(D6) = result(D6) + 1; endresultchi2 = sum( (result - 20).^2 / 20 )
```
# Step 2: Compute the chi-squred score $\chi^2 = 2.4000$

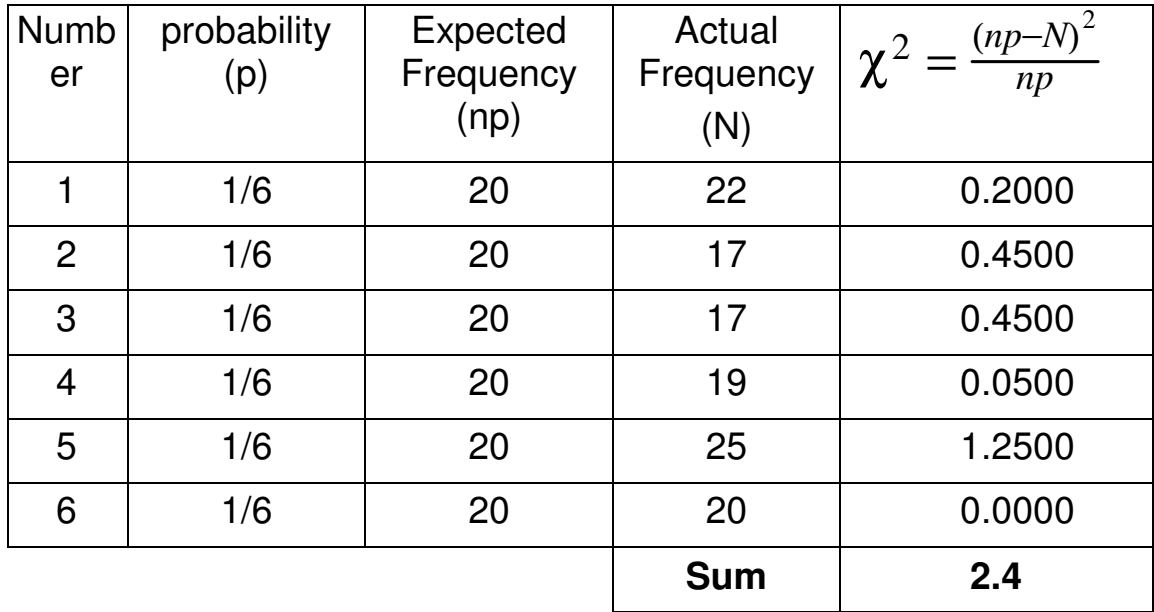

Step 3: Convert to a probability

- Use a chi-squared table ( 5 degrees of freedom,  $\chi^2 = 2.40$  )
- $10\% < p < 90\%$

#### Chi-Squared Table

Probability of rejecting the null hypothesis

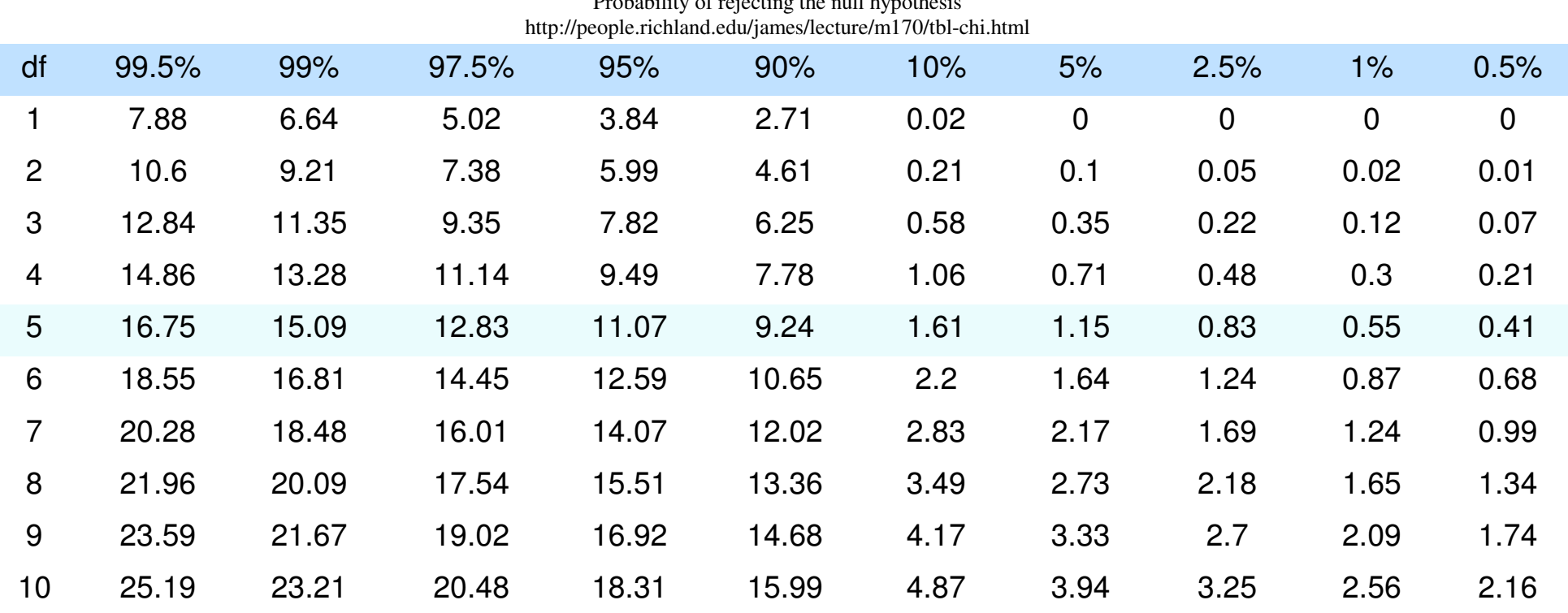

Step 3: Use StatTrek.com

•  $p = 0.21$ 

*Based upon this data, there is a 21% chance that the die is loaded*

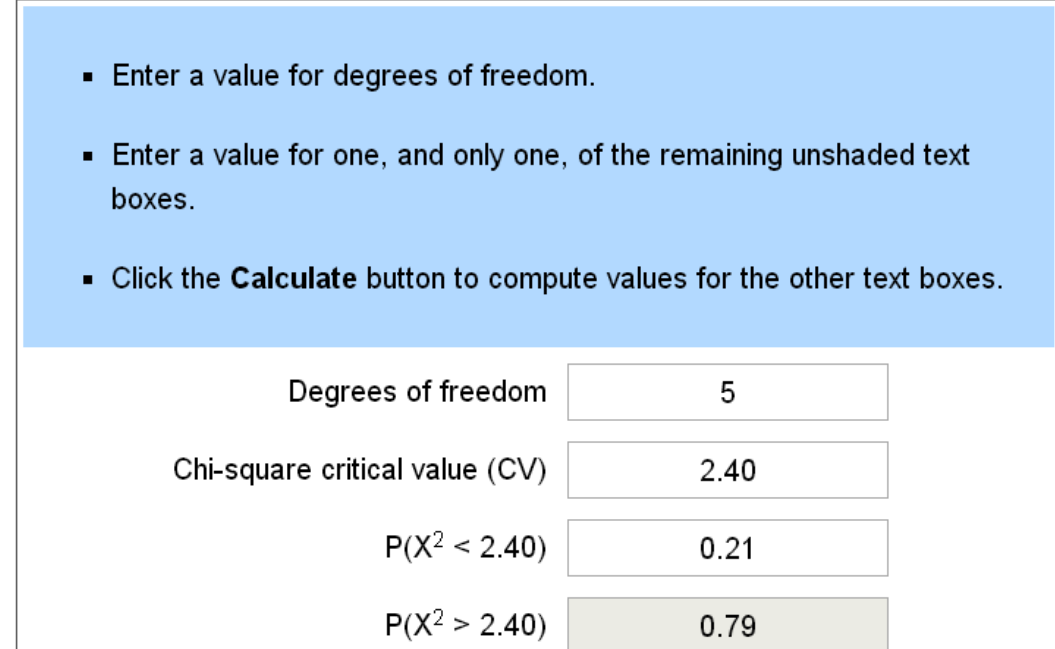

Chi-Sqared Result from StatTrek.com.

## **Example 2: Fair Die, Non-Random Process**

Instead of using the *rand* function, generate the die roll by going through thesequence  $\{1, 2, 3, 4, 5, 6\}$  and repeating. Is this a fair die?

```
result = zeros(6, 1);
for i=1:120D6 = mod(i, 6) + 1;
 result(D6) = result(D6) + 1; endresultchi2 = sum( (result - 20).^2 / 20 )
```
Now set up a table where we compare the actual frequency of each number (N) vs.the expected results (np):

Fair die, non-random process

The chi-squared score of 0.0000 tells you this is a deterministic proces (not random)

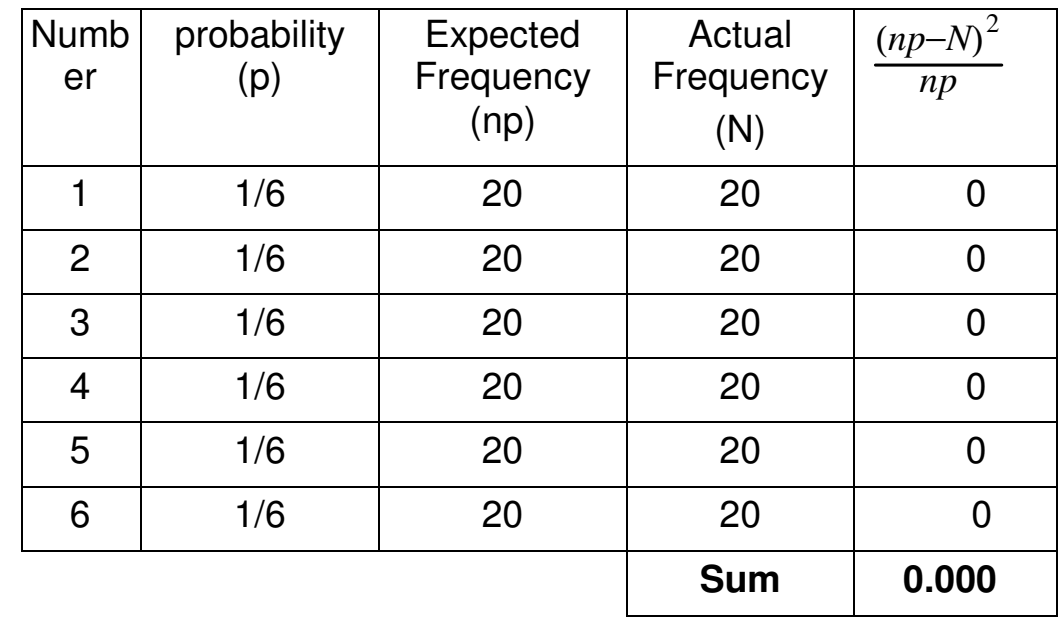

The chi-squared value for going through the sequence {1,,6} is 0.000

## **Example3: Loaded Die:**

Suppose 10% of the time you cheat: the die isforced to be a six. Can you detect this?

```
result = zeros(6, 1);
for i=1:120D6 = \text{ceil} ( 6 * \text{rand} );
   if (rand < 0.1)D6 = 6; end
 result(D6) = result(D6) + 1; end
```
result

chi = sum(  $(result - 20) . ^2 / 20$  )

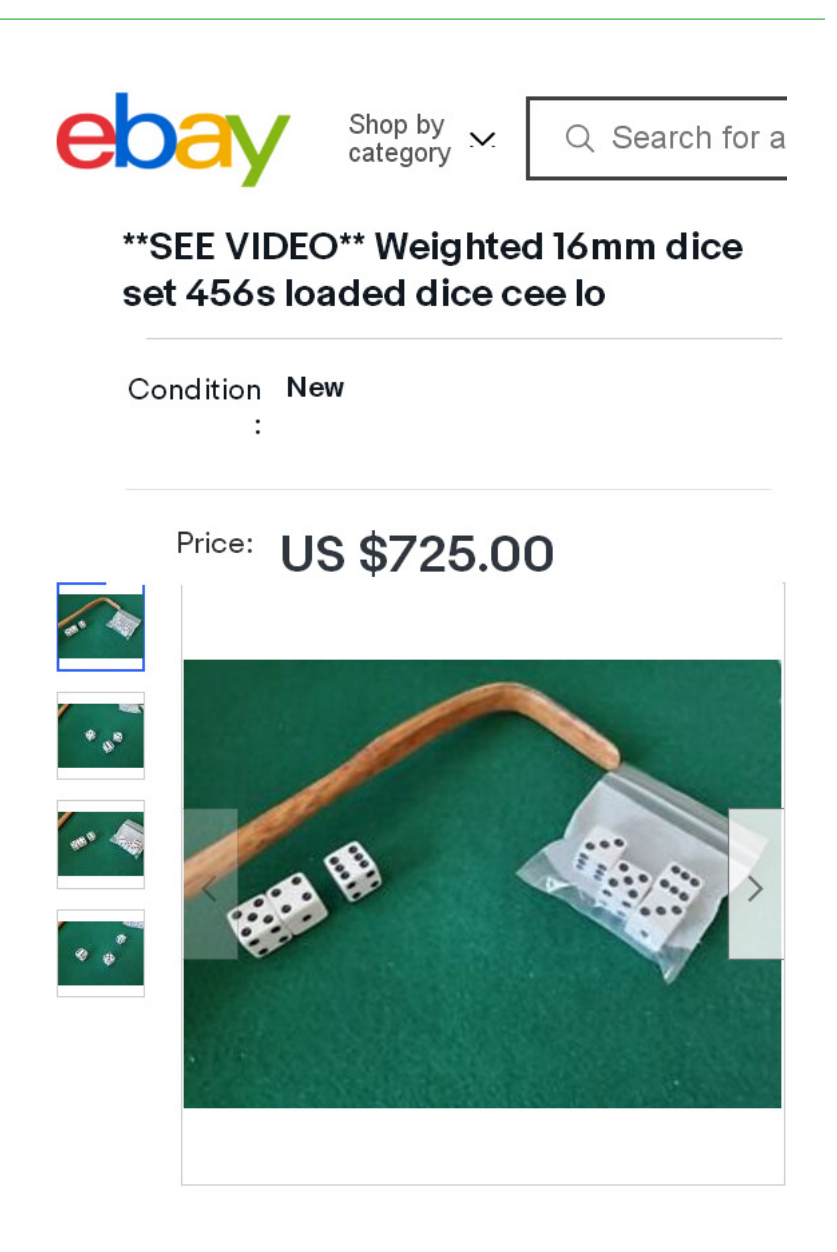

Loaded Die (cont'd)

- Again, set up a chi-squared table:
- From StatTrek,  $p = 0.48$  (48% chance the die is loaded)
- From the Matlab code, we *know* the die is loaded.
- From the data, I can't tell with only 120 data points.

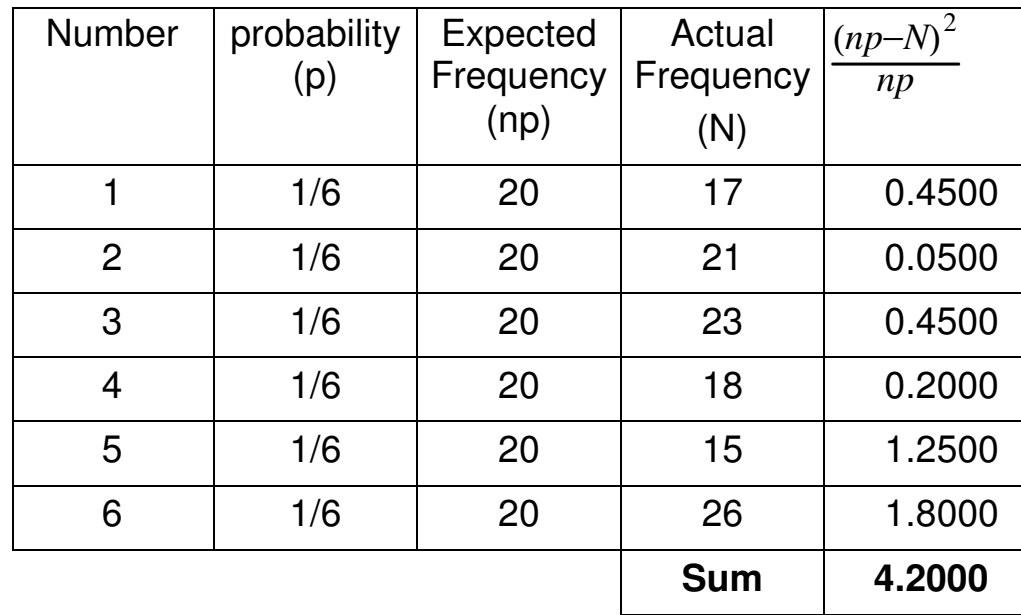

Loaded Die with 600 samples:

- $\chi^2 = 19.34$
- $\cdot$  p = 0.998 (StatTrek)
- With enough data, I can tell that the die is loaded

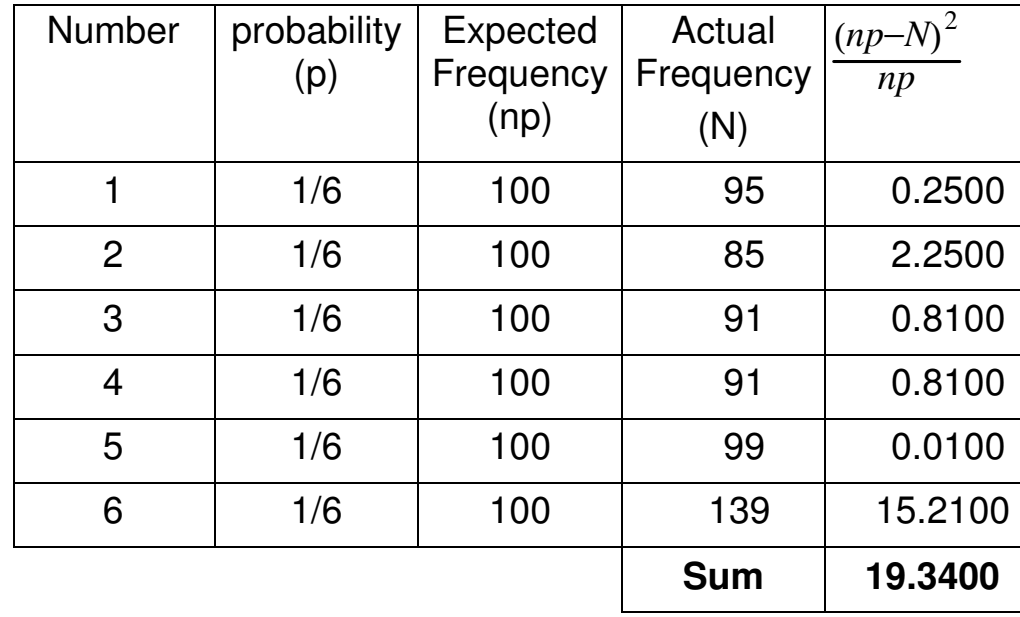

#### **How Loaded is Too Loaded?**

How loaded can you make a die so that you won't be detected with 60 die rolls?

- Assume "detect" means  $p > 0.9$  (Chi-Squared = 9.24)
- Assume x too many sixes, x/5 too few ones, twos, etc.
- 0.12 $x^2 = 9.24$   $\Rightarrow x = 8.77$   $p = \frac{8.77}{60} = 14.6\%$
- You can load the die so that a six comes up 14.6% of the time (fair otherwise)

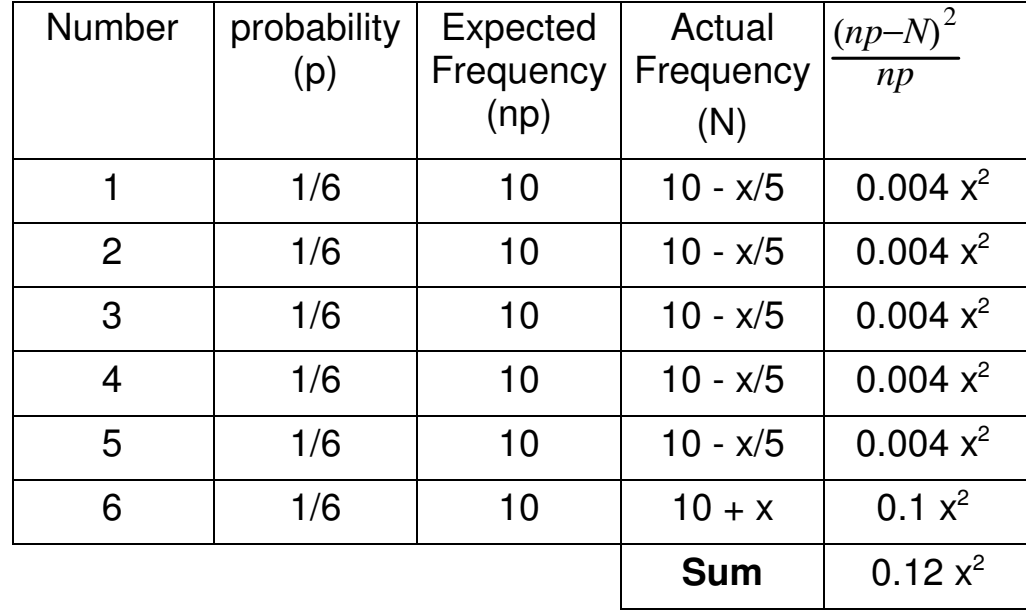

# **The Imitation Game:**

- The British broke the German code, Enigma
- Instead of reading and responding to *every* communications, statistics were used to determine how many communications the British could respond to without the Germans knowing that their code wasbroken.

This is a Chi-Squared test

Same problem as "How loaded can you make a diewithout being detected?"

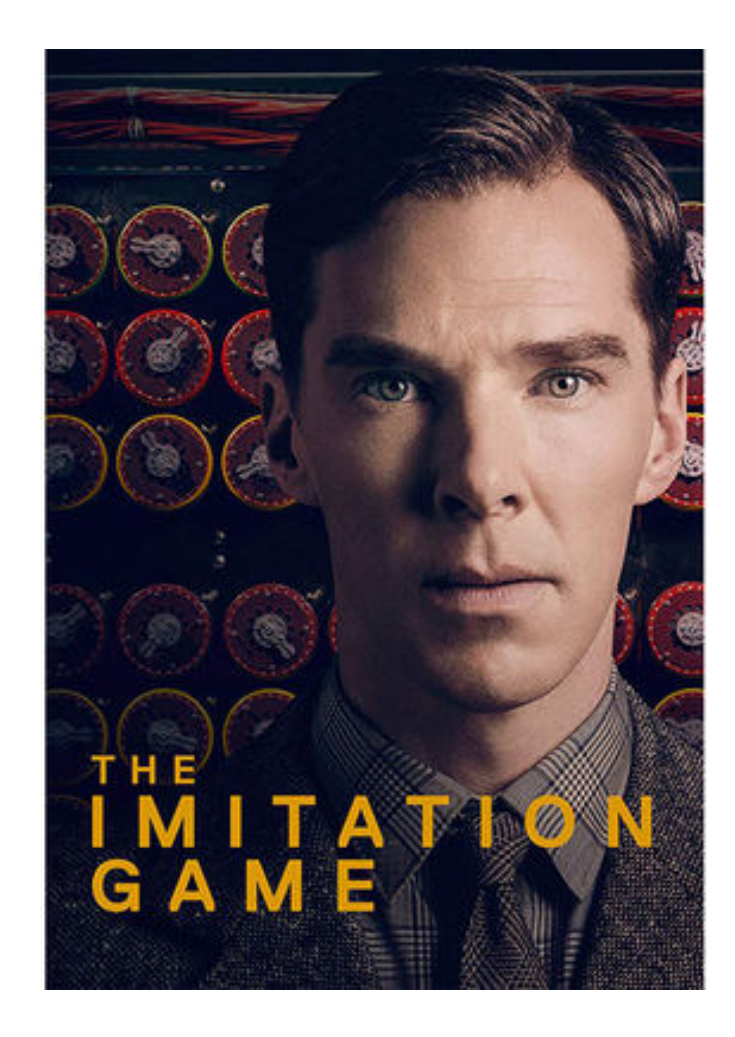

## **Example 4: Fudging the Data:**

Chi-Squared tests can also detect data which is *too* good

- Task: Roll a die 600 times
- Actual: Roll the die 60 times and add 90 to the result

```
result = zeros(6,1);
for i=1:60D6 = \text{ceil} ( 6*rand);

 result(D6) = result(D6) + 1; endresult = result + 90chi2 = sum( (result - 100).^2 / 100 )
```
Result: Fudging the data:

- $\chi^2 = 0.12$
- probability  $= 0.0003$  (StatTrek)
- Odds against getting such good data is 3333 : 1

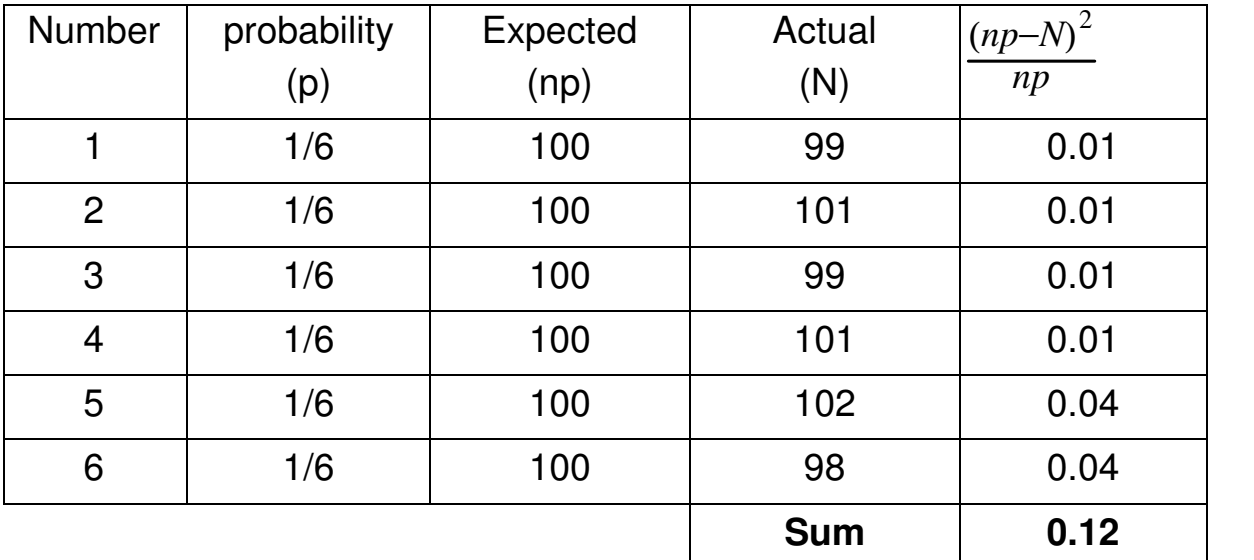

Note: Mendel's experiments with peas and genetics were too good.Chi-squared tests show that Mendel fudged his data.

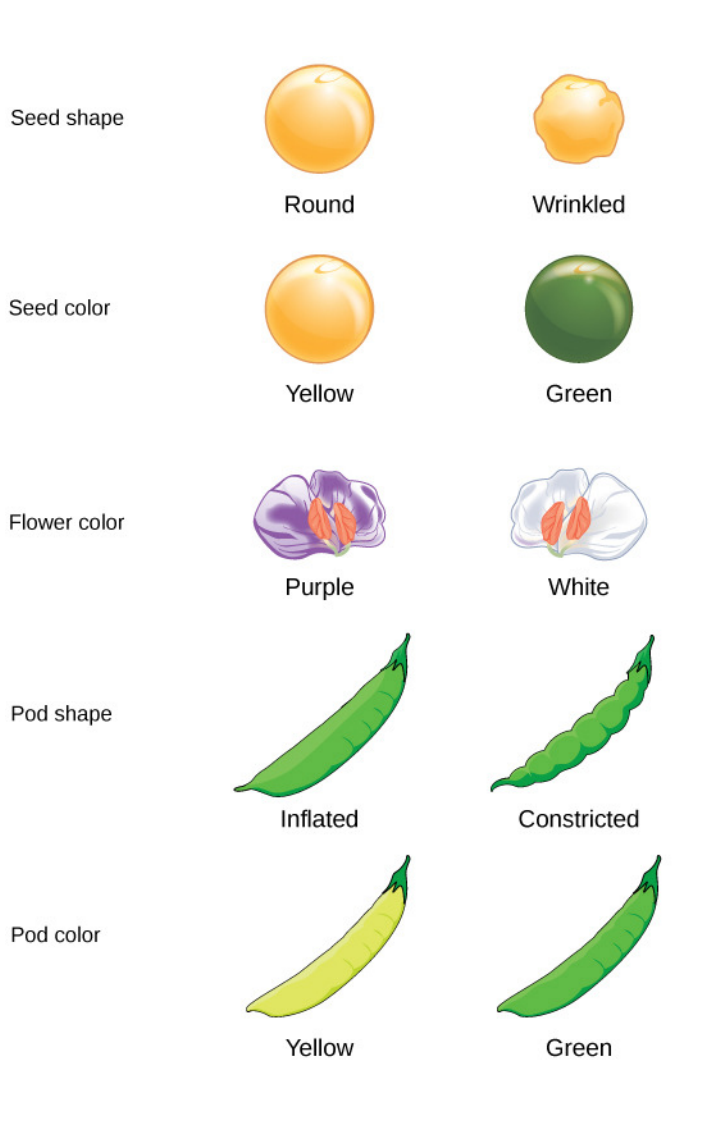

# **Handout**

- 1) A 6-sided die is rolled 90 times.
	- Use a chi-squared test to determine probability that the die is not fair

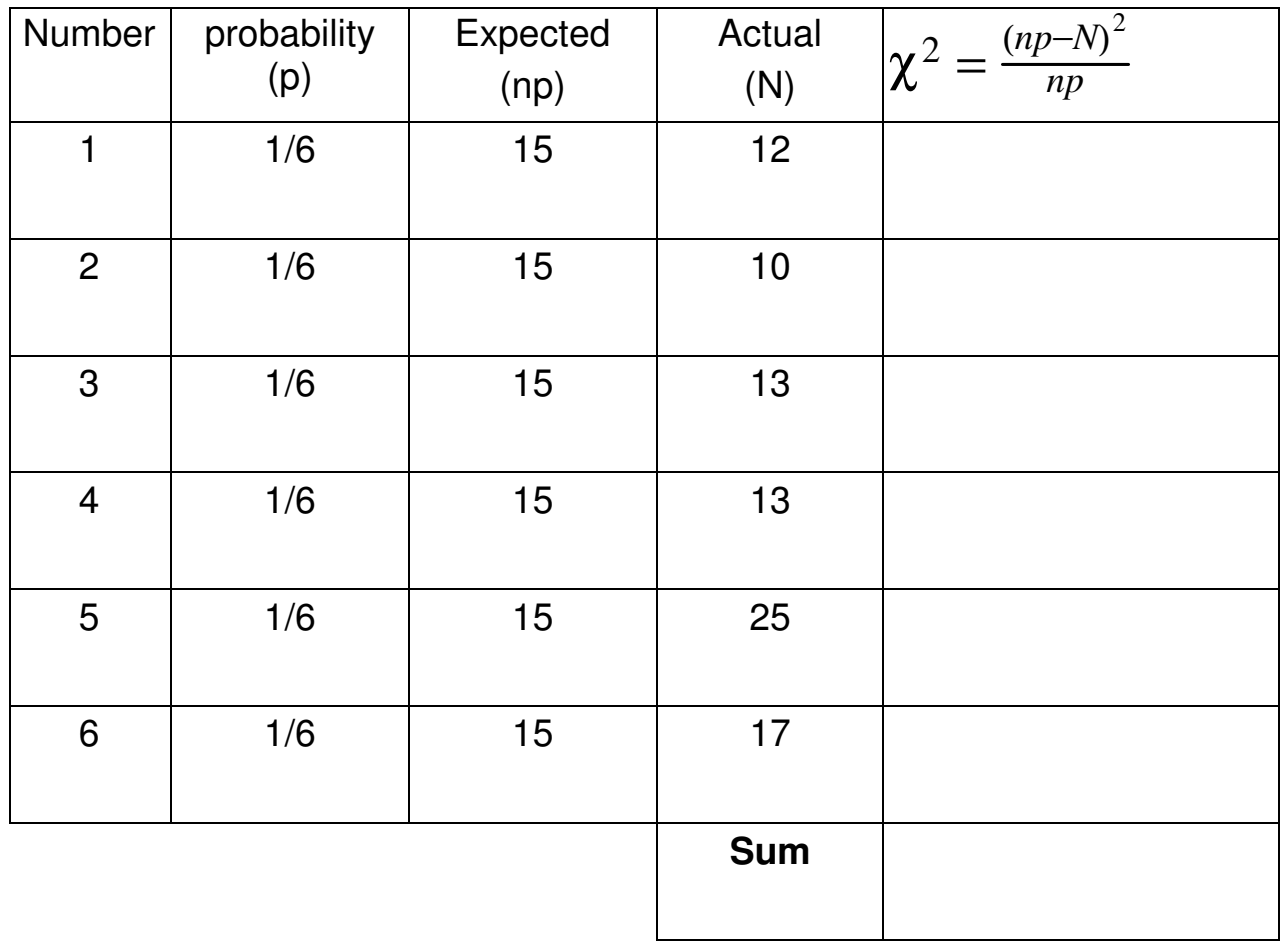

# **New Topic:**

- Monte-Carlo Simulation
- Normal Distribution,
- Student-t Distribution

Problem: What does my product look like?

- Due to manufacturing tolerance, no two devices off an assembly line are exactly alike.
- Example: The gain of 45 6144 NPN transistors:

374, 370, 359, 370, 351, 357, 352, 364, 372, 367, 349, 372, 344, 345, 348, 345, 341, 344, 345, 346, 356, 346, 344, 348, 370, 358, 365, 365, 342, 365,367, 343, 361, 344, 367, 343, 356, 342, 347, 347, 346, 357, 356, 340, 343

Typical Things I'd Like to Know:

- What is the probability that the gain is more then 300?
- What range contains 90% of the gains?
- (What is the 90% confidence interval?)

## **Example: Dice**

Let

 $Y = 2d4 + 3d6 + 4d8$ 

Determine:

- The probability that  $y > 39.5$
- The lower 5% tail:  $p(Y < a) = 0.05$
- The upper 5% tail:  $p(Y > b) = 0.05$
- The 90% confidence interval  $(a < Y < b)$  with a probability of 0.9

```
MATLAB 7.12.0 (R2011a)
File Edit Debug Desktop Window Help
 Shortcuts 7 How to Add 7 What's New
  >> d4 = \text{ceil}(4* \text{rand}(1, 2))d4 =\overline{4}4
  >> d6 = \text{ceil}(6* \text{rand}(1, 3))d6 =5.
                  6
                          \overline{4}>> d8 = \text{ceil}(8* \text{rand}(1, 4))d8 =8
                 8<sup>°</sup>8
                                  2
  >> y = sum(d4) + sum(d6) + sum(d8)y =49
fx \ggA Start
```
# **Solution #1: Monte-Carlo Simulation**

Roll the dice 100,000 timesRecord the frequency of each result

#### Matlab Code

```
RESULT = zeros(58, 1);
for n=1:1e5d4 = \text{ceil}(4* \text{rand}(1,2)) ;
d6 = \text{ceil}(6* \text{rand}(1,3)) ;
d8 = ceil(8*rand(1,4));
Y = sum(d4) + sum(d6) + sum(d8);
   RESULT(Y) = RESULT(Y) + 1;
    end
bar(RESULT)
```
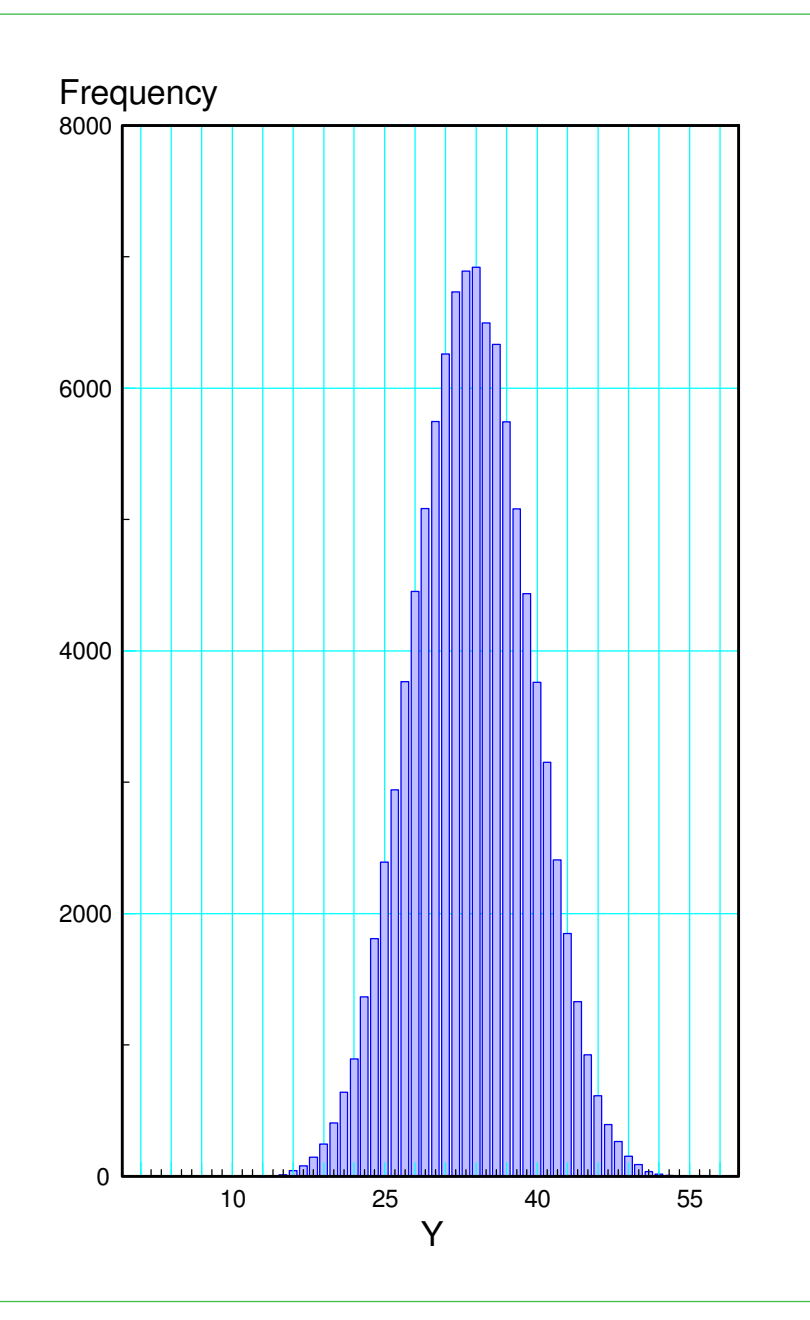

Find  $p(y > 39.5)$ 

- Count the number of times you rolled 40 or higher
- Divided by the sample size (100,000)
- $\cdot$  **p** = 14.72%

Find x such that  $p(y < a) = 5\%$ 

- $\cdot$  Left 5% tail
- Find a such that  $5\%$  of the rolls are less than a
- $a = 24$

Find x sigh that  $p(y > b) = 5\%$ 

- Right 5% tail
- Find b such that  $5\%$  of the rolls are more than b
- $b = 43$

The 90% confidence interval is then

 $\cdot$  24.5 < y < 42.5 p = 0.9

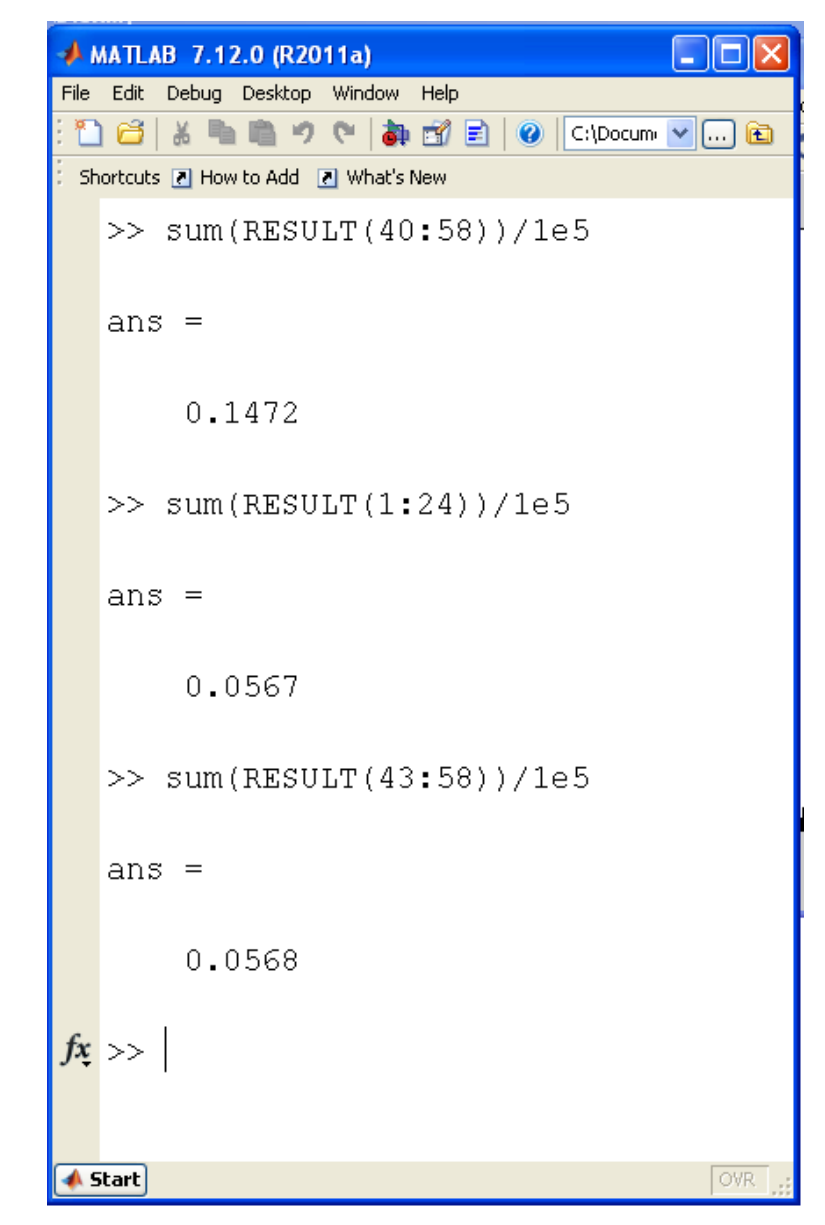

# **Problem with Monte-Carlo Simulations**

Expense

If it costs \$10 for each experiment,  $100,000$  samples = \$1 million

Time

If it takes 10 minutes to measure each y, 100,000 samples  $= 1.9$  years

Can you come up with the same results using fewer measurements?

- Yes
- Requires statistics

## **Central Limit Theorem**

- All distributions converge to a normal distribution
- $\cdot$  Normal + Normal = Normal
- Once you have a normal distribution, you remain with a normal distribution.

For example, 1d6 (not normal) vs. 8d6 (approx normal)

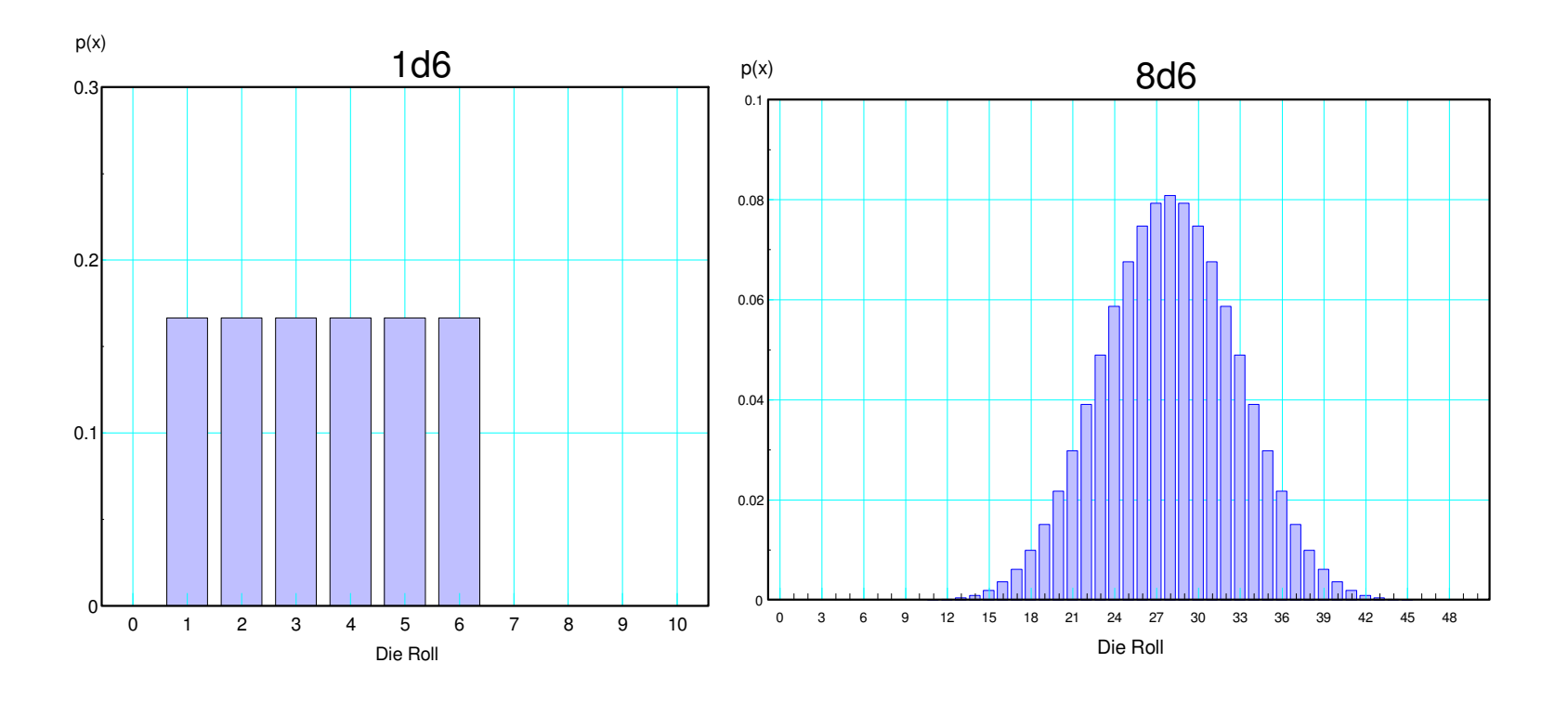

## **Normal (Gaussian) Distributions:**

$$
N(\bar{x}, \sigma^2)
$$

$$
p(x) = \frac{1}{\sqrt{2\pi\sigma^2}} \cdot \exp\left(\frac{-(x-\bar{x})^2}{2\sigma^2}\right)
$$

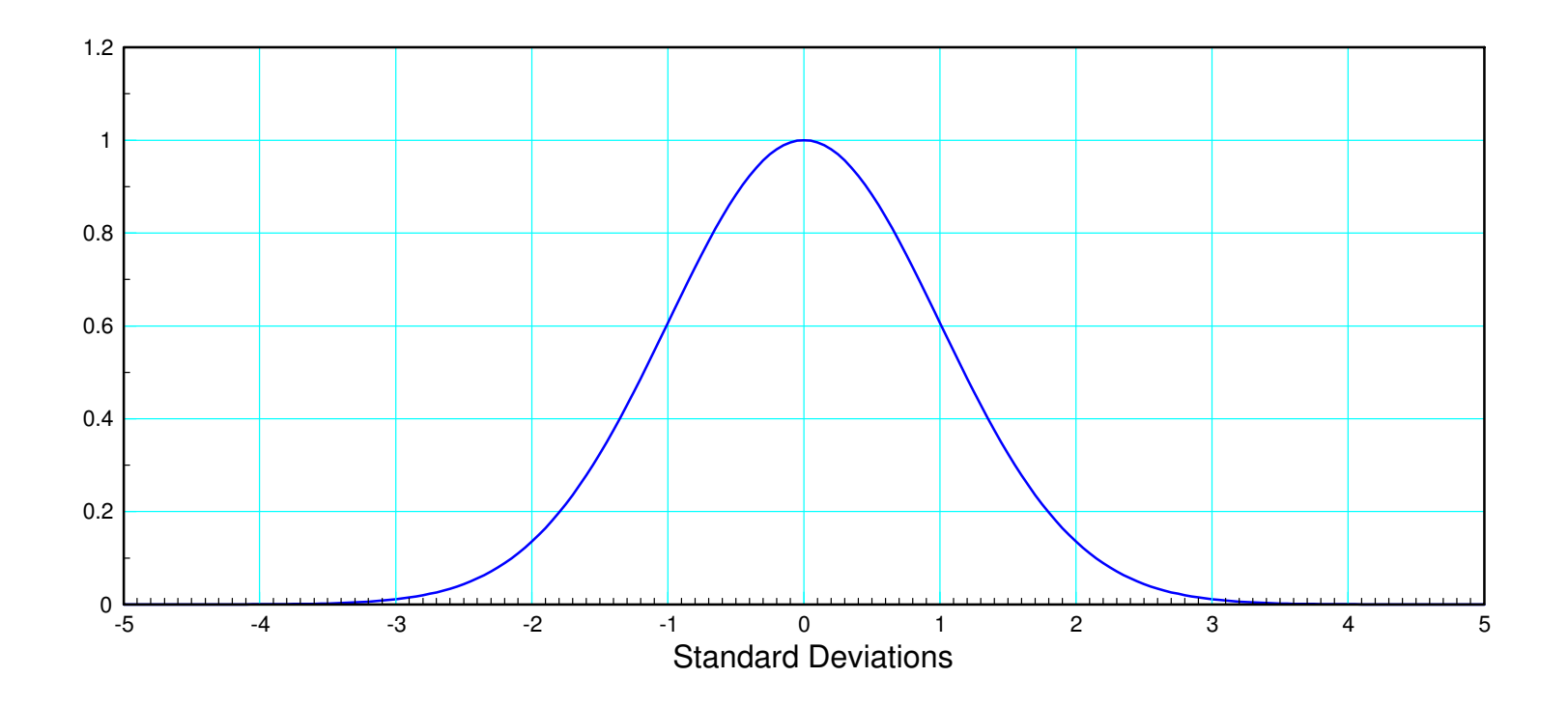

Standard Normal Distribution (normalized so the peak is 1.000)

# **Properties of Normal Distributions**

Two parameters define a normal distribution

- Mean
- Standard Deviation (or Variance)

Mean: average of the data

 $\mu=\frac{1}{n}$ *n*Σ*yi*

Variance: average squared distance to mean

 $\sigma^2$  $2=\frac{1}{n}$  $\frac{1}{n}\sum (y_i - \mu)^2$ 

Standard Deviation (spread)

$$
\sigma = \sqrt{\sigma^2}
$$

When you add normal distributions

- The means add
- The variances add

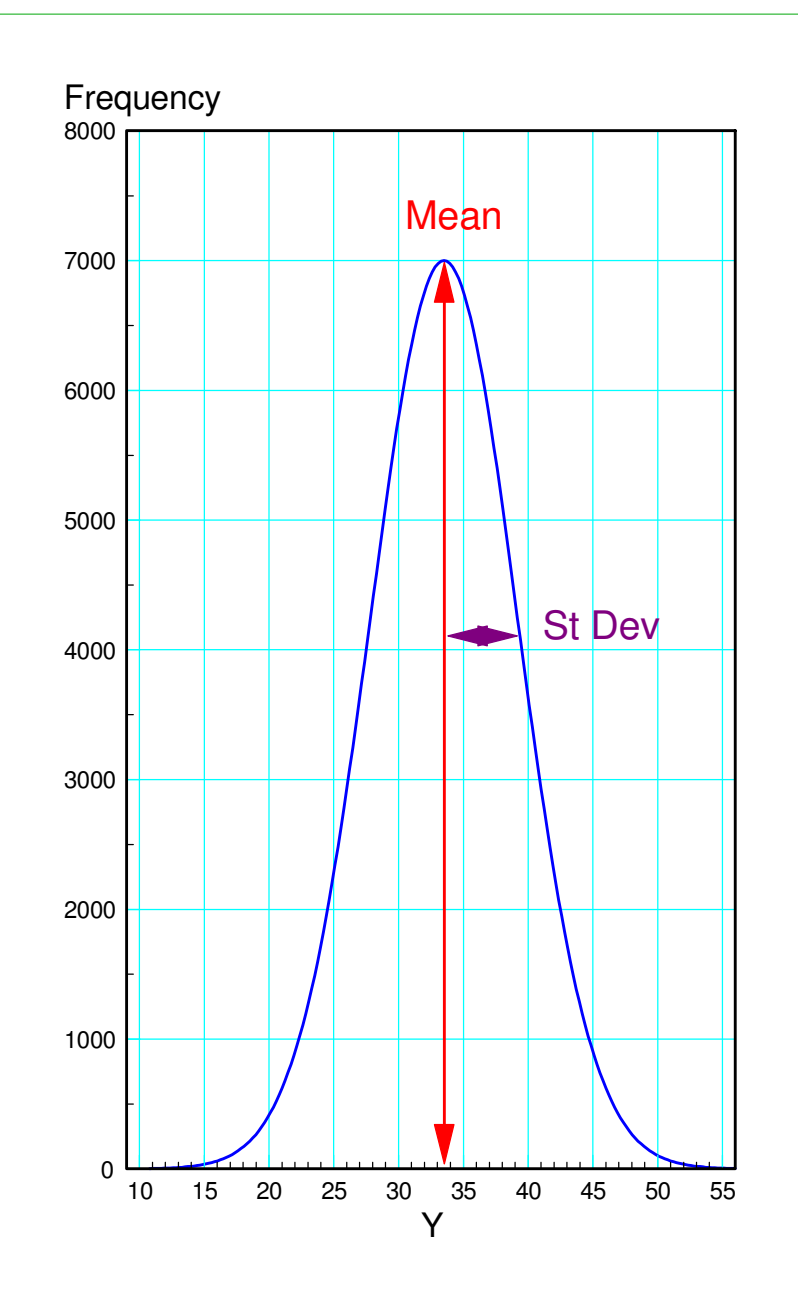

#### **Example: Dice**

The mean and variance for a 4-sided die $\Rightarrow$  d4 = [1,2,3,4]; >> m4 = sum(d4) / 4 m4 = 2.5000 >> v4 = sum( (d4 - m4).^2 )/4 $v4 = 1.2500$ 

The mean and variance for a 6-sided die

 $\gg$  d6 = [1,2,3,4,5,6];  $>> m6 = sum(d6) / 6$  m6 = 3.5000 >> v6 = sum( (d6 - m6).^2 )/6 $v6 = 2.9167$ 

The mean and variance for an 8-sided die

 $>> m8 = sum(d8) / 8$  $m8 = 4.5000$  >> v8 = sum( (d8 - m8).^2 )/8 $v8 = 5.2500$ 

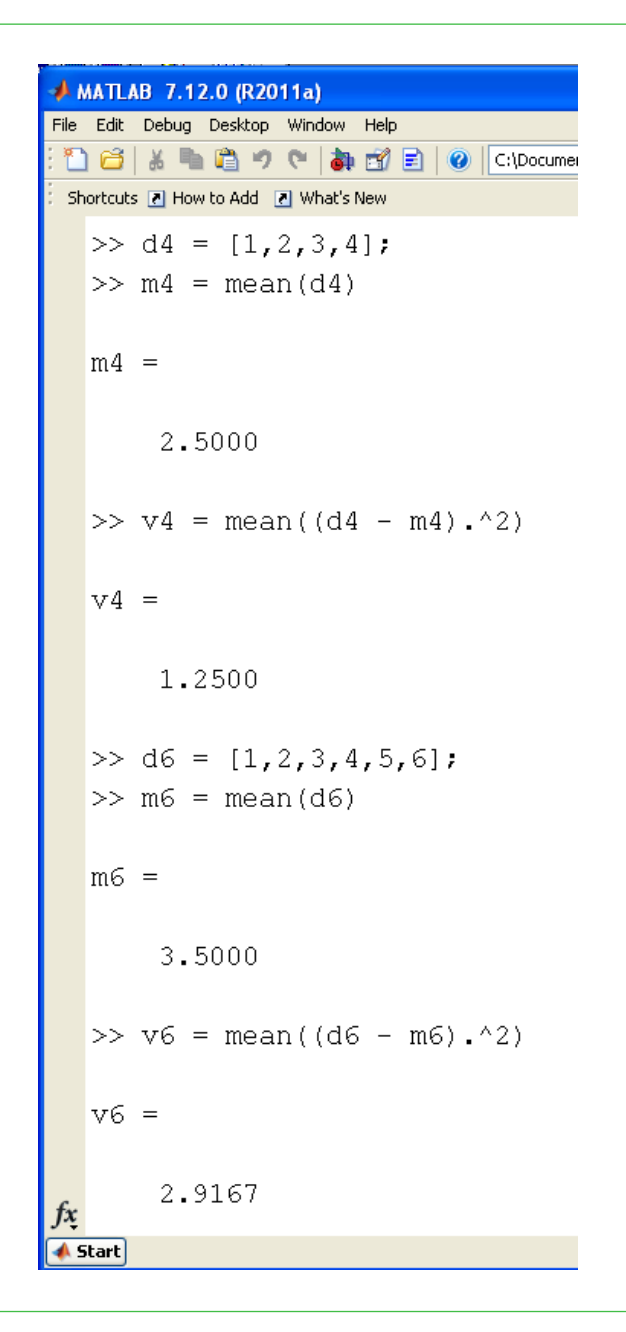

## **2d4 + 3d6 + 4d8**

- The means add
- The variances add

```
>> my = 2*m4 + 3*m6 + 4*m8my = 33.5000>> vy = 2* v4 + 3* v6 + 4* v8vy = 32.2500\gg sy = sqrt(vy)
sy = 5.6789
```

```
To plot the normal pdf
```

```
s = [-4:0.01:4]'
p = exp(-s.^2 / 2);
plot(s*sy+my,p*7000);xlabel('Die Roll')
```
Central Limit Theorem in action...

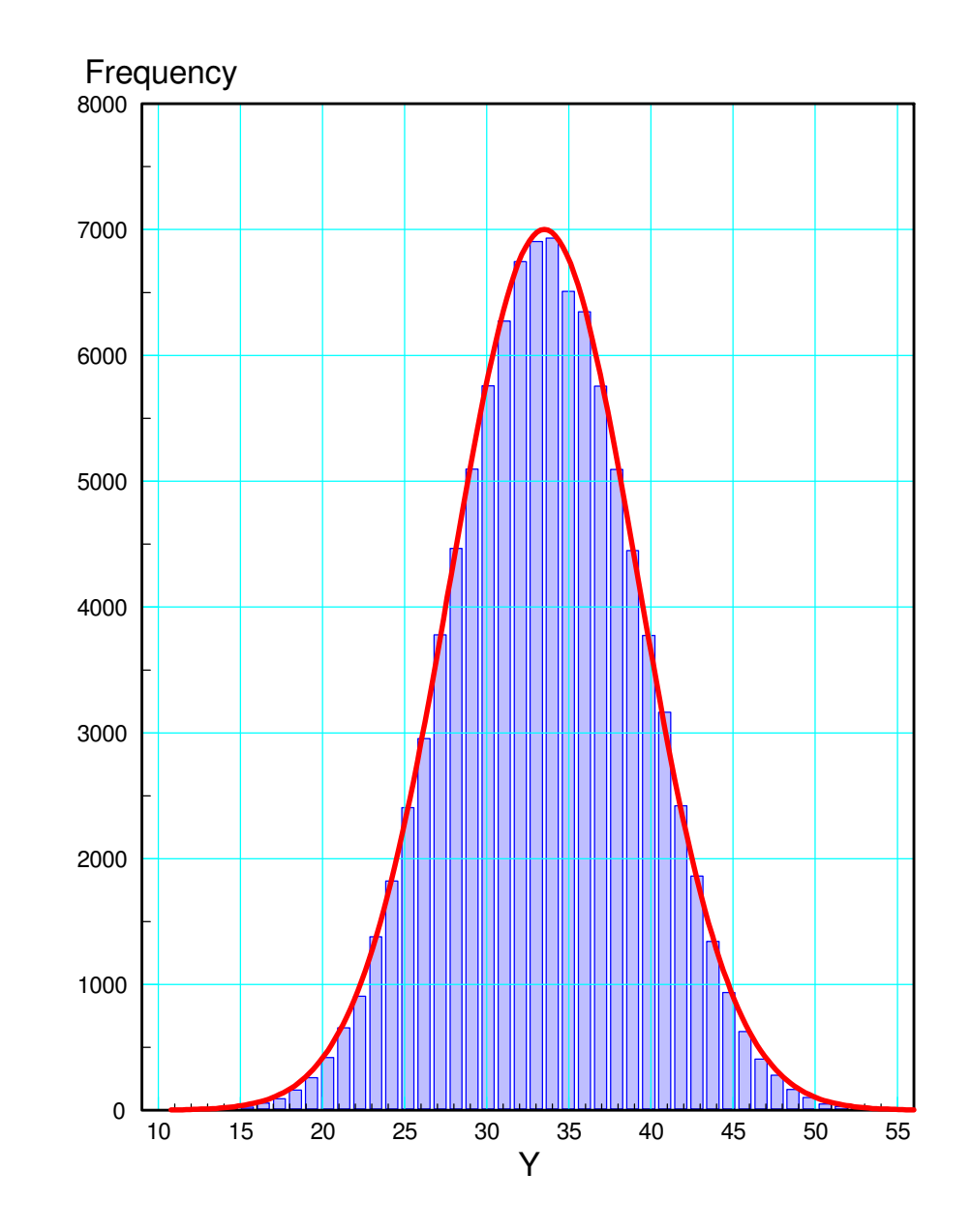

# **What is the probability of y > 39.5?**

• This is the area to the rignt of 39.5

Calculate how far y is from the mean

*z*  $=$  $($  $\setminus$ 39.5−µ σ $\bigg)$  $\int$ 

 $>> z = (39.5 - my) / sy$  $z = 1.0565$ 

- $\cdot$  p(y) is the area to the right of z
- Can be found using StatTrek
- Can be found using a standard normal table

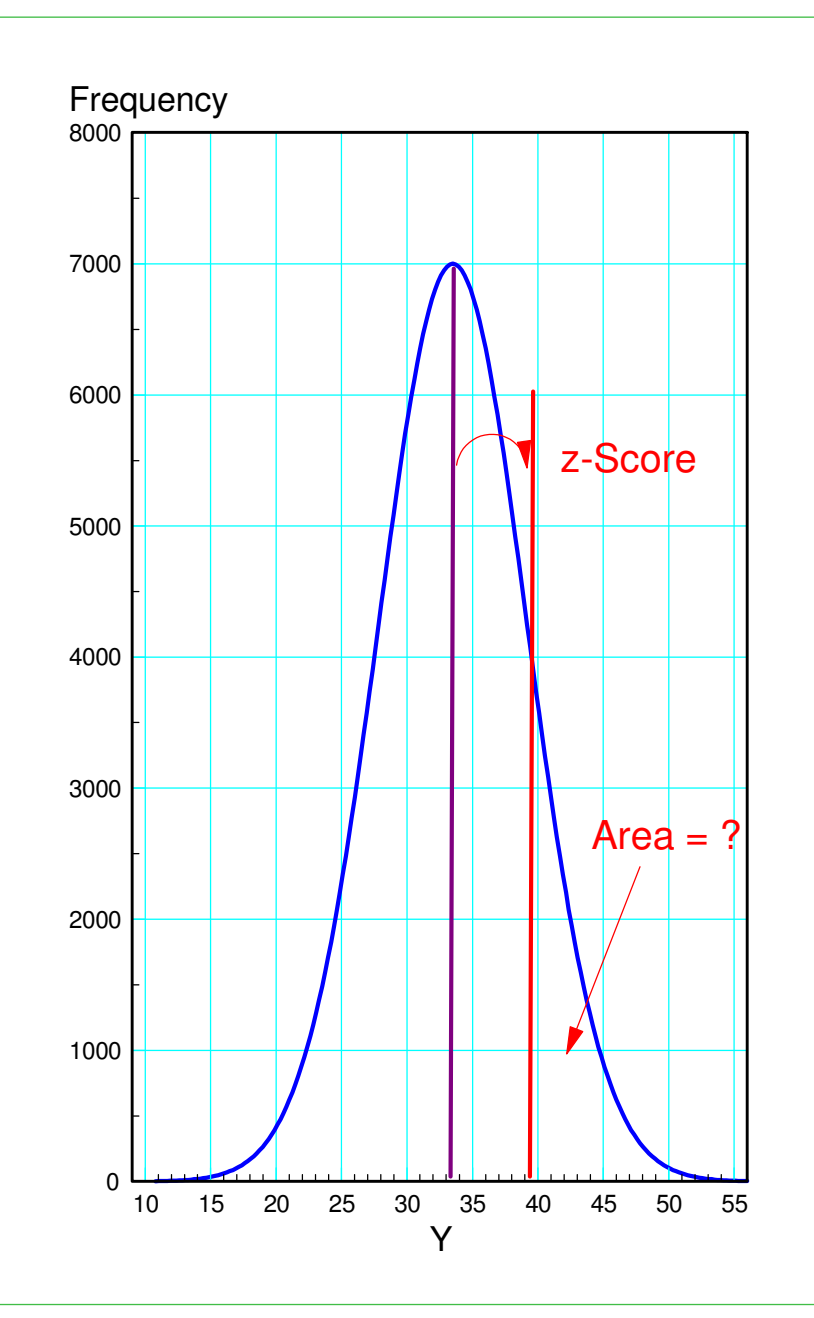

# **StatTrek**

- www.StatTrek.com
- z-score =  $1.0565$

Input the z-score

- negative value gives the area of the tail
- positive value gives the area without thetail
- $p = 14.573\%$ 
	- vs. 14.72% with Monte Carlo

Note:

- This result is almost the same
- It required **zero** die tosses

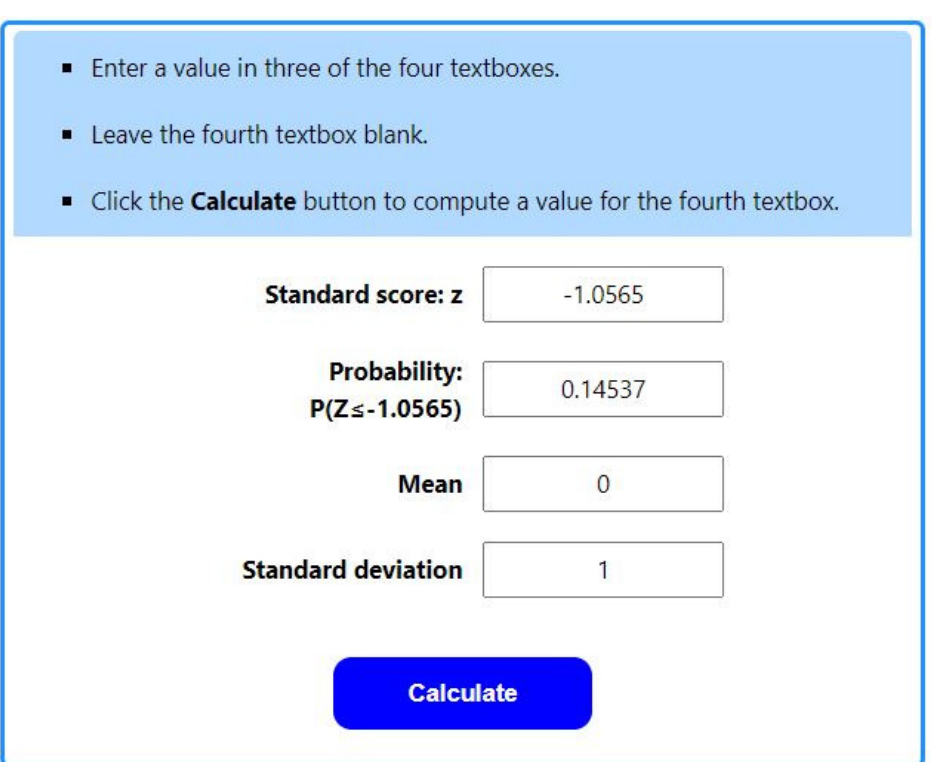

# **Standard Normal Table**

- z-score =  $1.0565$
- $p = 14.573\%$

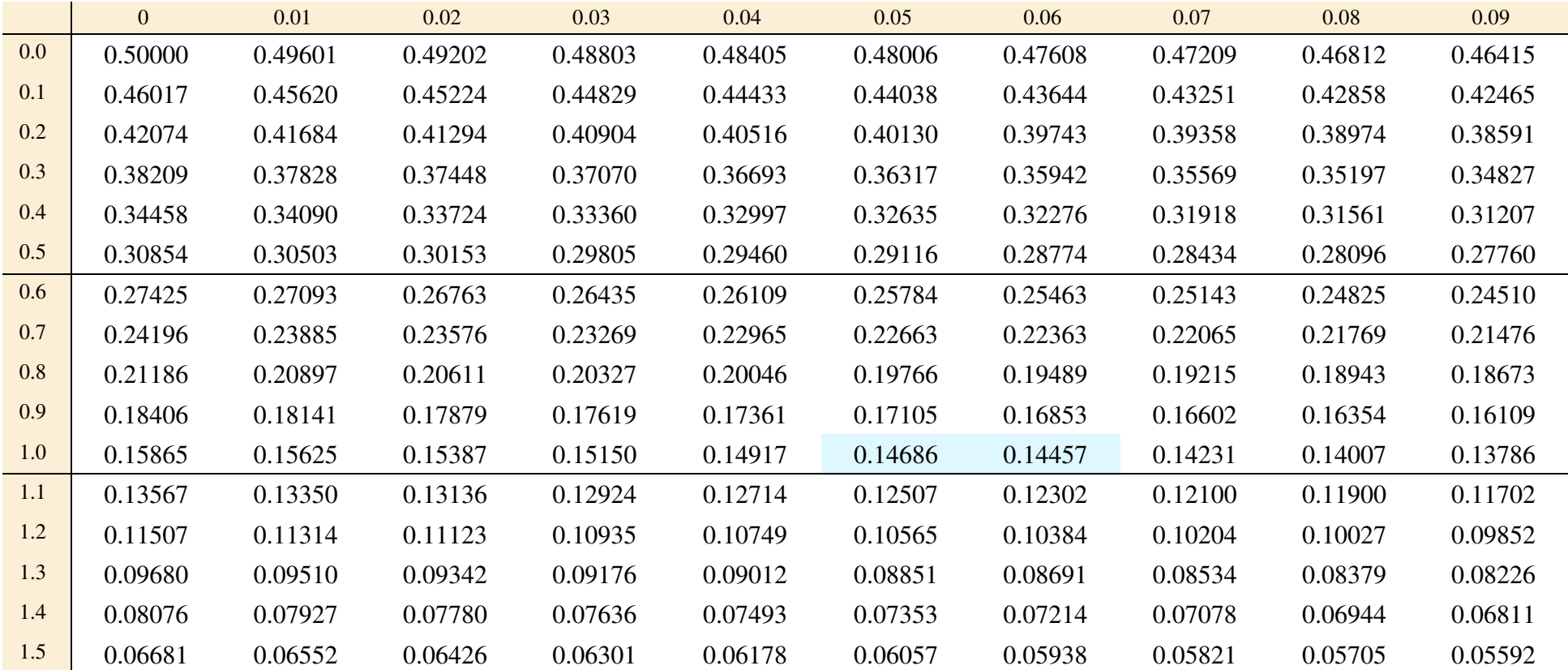

What is the 90% confidence interval?

• Two tails, each 5%

What is the z-score for 5% tails?

- z-score =  $1.64485$
- StatTrek works
- Stadard Normal table works

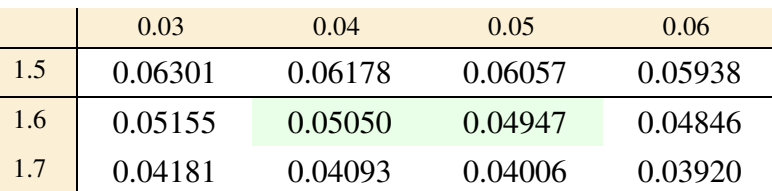

- Enter a value in three of the four textboxes.
- Leave the fourth textbox blank.
- Click the **Calculate** button to compute a value for the fourth textbox.

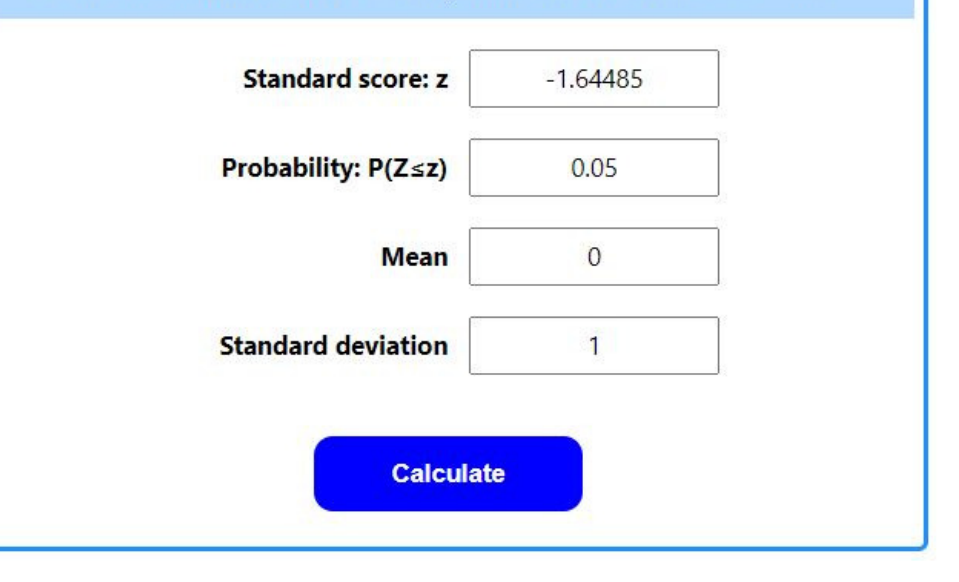

# **90% Confidence Interval (cont'd)**

• 5\% Tails:  $z = 1.64485$ 

Go 1.64485 standard deviations from the mean

- Each tail has an area of  $5%$
- Area in the middle is  $90\%$

µ — 1.64485 σ<*y*<µ+ 1.64485 *y*24.159<*y*< 42.841 p = 0.9

 $24.5 < y < 42.5$  Monte-Carlo

#### Note

- Similar result to Monte Carlo
- Requires no die rolls

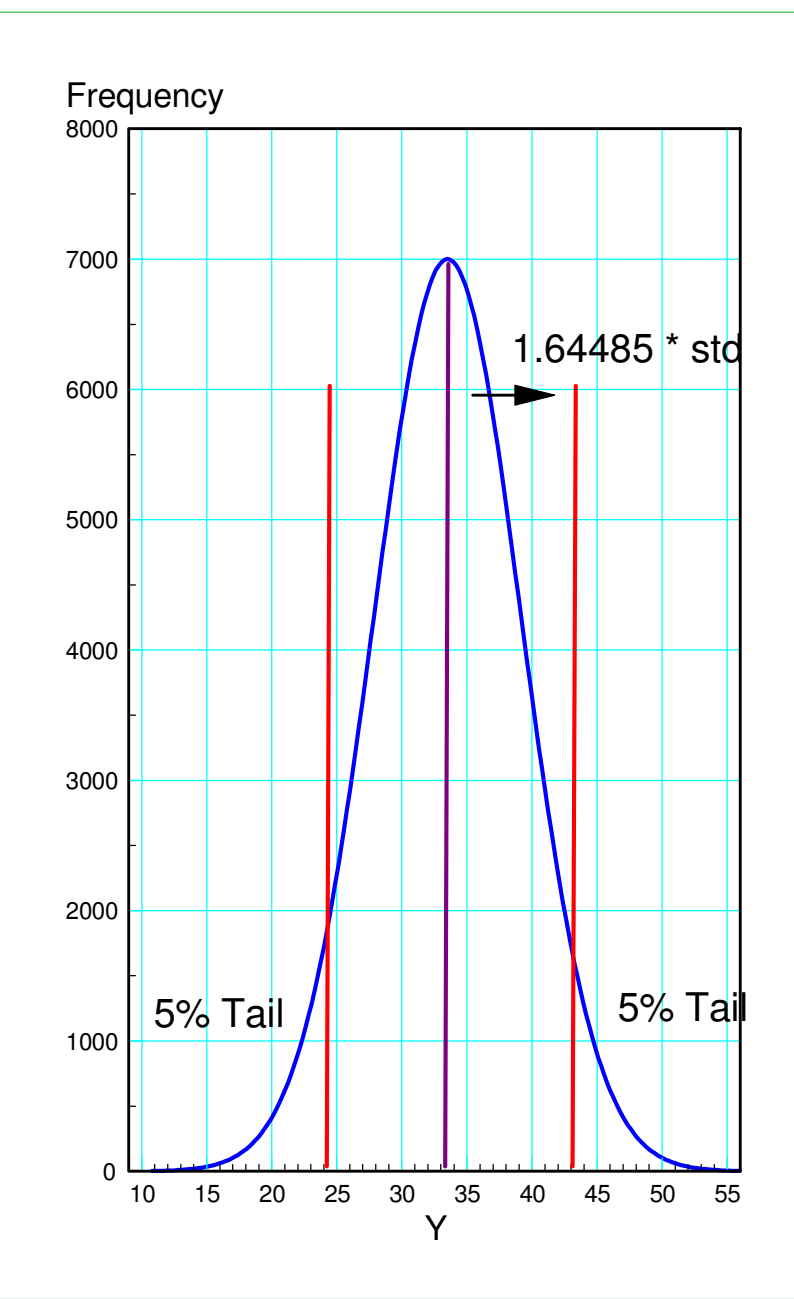

# **Summary**

If you know the mean and the standard deviation, you can calculate the odds

- Find the z-score
- Distance to the mean in terms of standard deviations
- Convert z-scores to probabilities
	- Standard-Normal Table
	- StatTrek

#### This requires zero die rolls

- Saving a lot of money
- Saving a lot of time

# **Problem: What if you don't know the mean and standarddeviation?**

Solution:

- Collect some data
- Estimate the mean and standard devitation from the data

The result is a Student-t Distribution

- Very similar to a Normal distribution
- Takes sample size into account

#### **Example: y = 2d4 + 3d6 + 4d8**

Step 1: Collect DataRoll the dice ten times

```
DATA = [];

for i=1:10d4 = ceil( 4*rand(2,1) );
d6 = ceil( 6*rand(3,1) );
d8 = ceil( 8*rand(4,1) );
Y = sum(d4) + sum(d6) + sum(d8);
  DATA = [DATA, Y]; end
```
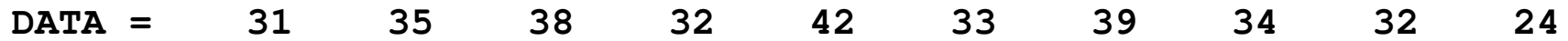

#### Step 2: Compute the

- Mean
- Standard Deviation
- Sample Size
- $x = mean(DATA)$  $s = std(DATA)$ n = length(DATA)

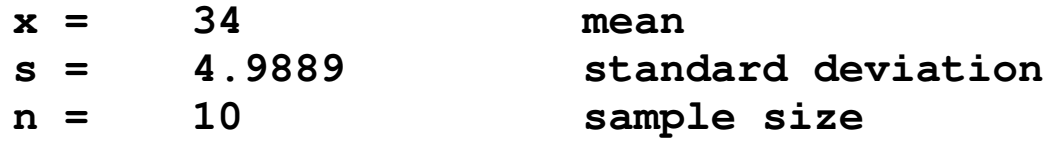

# **Probability y > 39.5**

Calculate the distance to the mean

• Called the t-score

$$
t = \left(\frac{39.5 - \bar{x}}{s}\right)
$$
  

$$
t = \left(\frac{39.5 - \bar{x}}{s}\right) = \left(\frac{39.5 - 34}{4.9889}\right) = 1.1025
$$

- Convert this to a probability using aStudent-t table
	- StatTrek also works
	- $\cdot$  Degrees of Freedom = Sample Size 1
	- $p = 14.943\%$
	- vs. 14.573% with Monte Carlo

In the dropdown box, select the statistic of interest. • Enter a value for degrees of freedom. • Enter a value for all but one of the remaining textboxes. • Click the **Calculate** button to compute a value for the blank textbox. **Statistic** t score **Degrees of freedom** 9 Sample mean (x)  $-1.1025$ Probability: P(X≤-1.1025) 0.14943 **Calculate** 

#### Student-t Table

- $df = degrees of freedom = sample size 1$
- Top = area of the tail
- $\cdot$  Table = t-score
- $t-score = 1.1025$
- $p = 14.943\%$

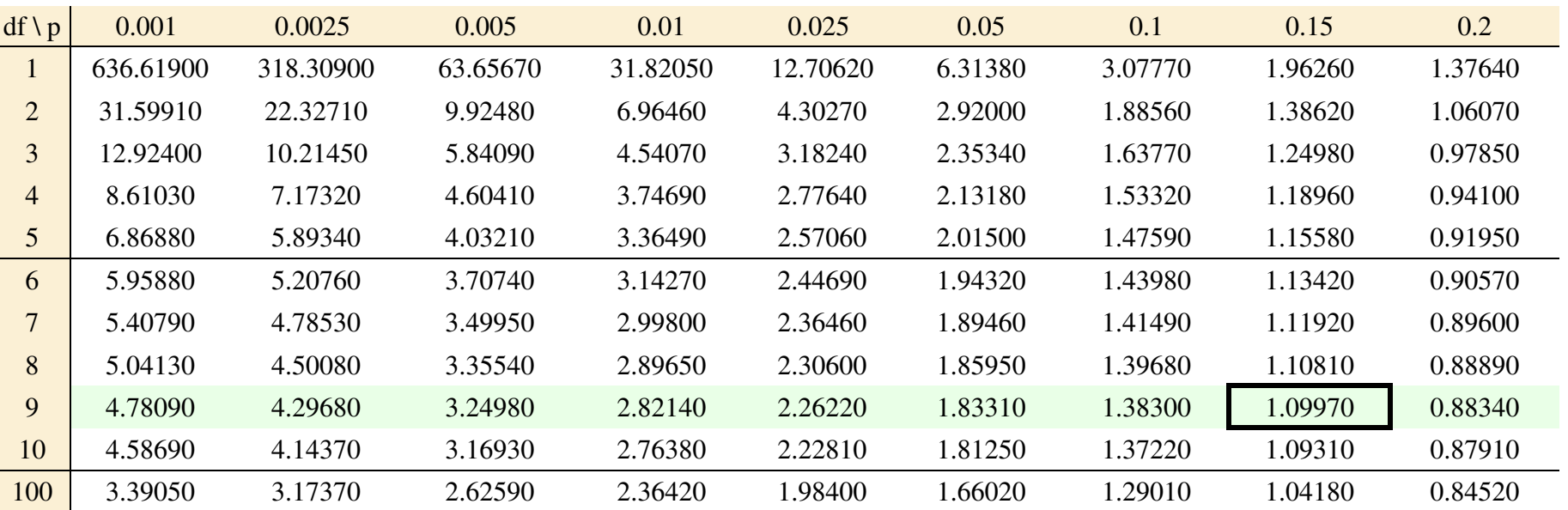

# **90% confidence interval**

- Each tail is  $5\%$
- t-score = 1.83203

*x*− $-1.83203s <$  *roll*  $< \bar{x} + 1.83203s$ 24.8602< *roll* < 43.1398

vs. Monte Carlo

**24.5 < y < 42.5**

Note:

- Almost the same answer asMonte-Carlo
- Only required 10 die rolls vs. 100,000
- In the dropdown box, select the statistic of interest. Enter a value for degrees of freedom. • Enter a value for all but one of the remaining textboxes. - Click the **Calculate** button to compute a value for the blank textbox. **Statistic** t score **Degrees of freedom** 9  $-1.83203$ t score **Probability: P(X≤x)**  $0.05$ **Calculate**

# **What Sample Size is Needed?**

- Two or more
- Less than a million
- Past 3 dof (n=4), you get diminishing returns
- A sample size of 4 to 10 is actually pretty good

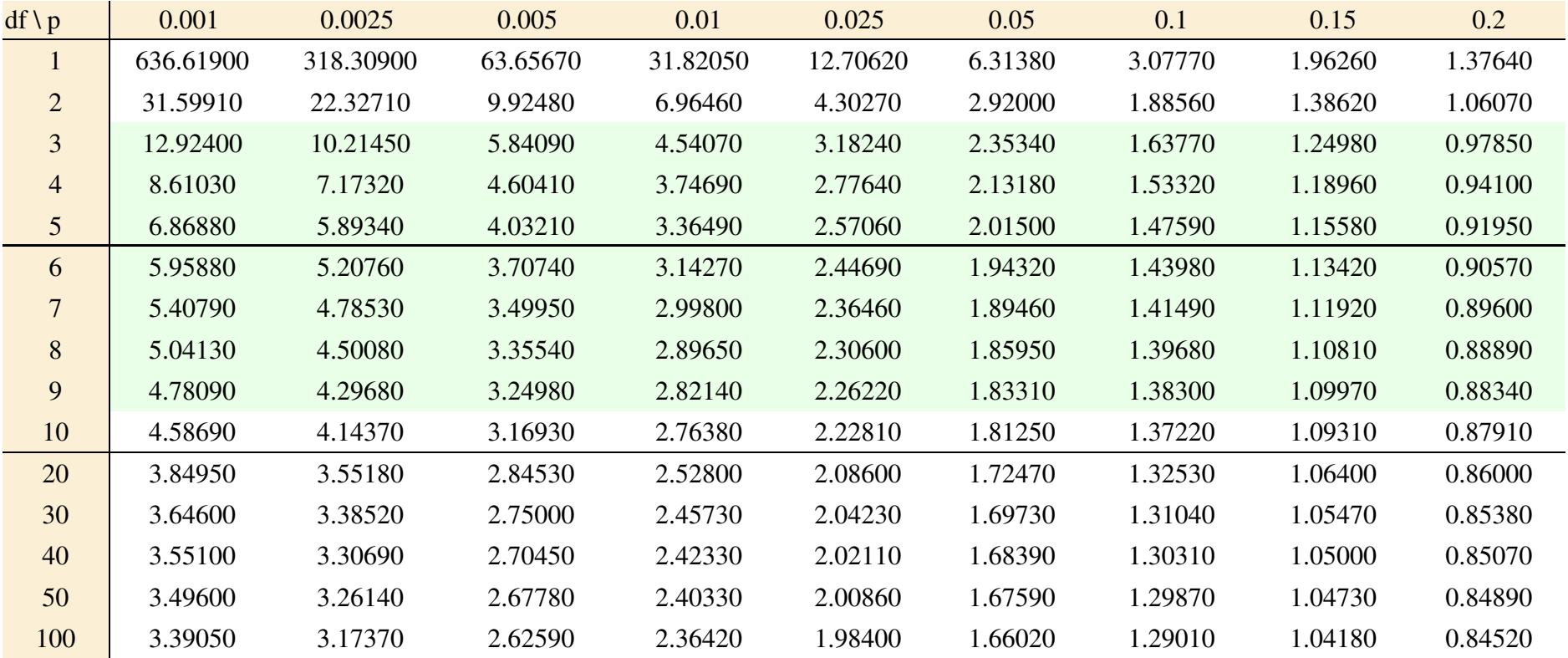

# **Handout:**

- 2) The gain of 5 transistors were measured
	- $\cdot$  { 915, 602, 963, 839, 815 }
	- mean  $= 826.8$
	- standard deviation  $= 138.9$
- a) What is the probability that any given transistor has a gain more than 600?

b) What is the 98% confidence interval for the gain of any given transistor?

# **Summary**

Statistics is the mathematics for analyzing random processes

You get a different result every time you run an experiment (i.e. lab data)

Chi-Squared tests let you test a distribution

• Is a die fair? Was data fudged?

Monte-Carlo simulations let you determine probabilities

- $p(y > 39.5) = ?$
- It requires a large sample size, however

Normal distribution gives the same result with no samples needed

Assume you *know* the population's mean and standard deviation

Student-t Distributions give similar results with a small sample size

- Estimate the mean and standard deviation from your data
- More data helps, but a sample size of 4-10 is actually pretty good